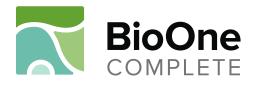

# A Guide to COUNTER 5 and the SIQ Reporting Interface

Last Updated: October 2019

**Contact Information for Questions** 

alexandra@BioOne.org

| Contact Information for Questions                             | 1  |
|---------------------------------------------------------------|----|
| What is SIQ?                                                  | 3  |
| What kind of reports can be pulled through this interface?    | 3  |
| What is COUNTER, and what is COUNTER 5?                       | 3  |
| What kind of reports cannot be pulled through this interface? | 3  |
| How do I access the SIQ portal?                               | 4  |
| Subscriber vs. Publisher Reports                              | 5  |
| Publisher Reports                                             | 5  |
| Locating the Publisher Reports                                | 5  |
| Types of Publisher Reports                                    | 6  |
| Pulling a Publisher Report                                    | 6  |
| The Calendar Tool                                             | 7  |
| Searching, Sorting, and Exporting a Report                    | 8  |
| Article Report                                                | 8  |
| Issue Report                                                  | 9  |
| Journal Report                                                |    |
| COUNTER Reports                                               |    |
| COUNTER 5 Terminology                                         |    |
| Investigations                                                |    |
| Requests                                                      |    |
| Access Denials                                                |    |
| Attributes and Parameters                                     |    |
| Running a COUNTER 5 Master Report                             | 14 |
| Report Configuration                                          |    |
| Discovery Panel                                               | 15 |
| Report Designer                                               |    |
| Help                                                          | 16 |
| In-portal help                                                |    |

## What is SIQ?

SIQ (ScholarlyIQ) is the vendor who provides BioOne Complete's reporting interface. They do not create the usage data, and are COUNTER-compliant.

## What kind of reports can be pulled through this interface?

Three **Publisher Reports** are ready-made for publishers: the **Article**, **Issue**, and **Journal Reports**. These reports look very similar to the ones available on our previous platform, and require no filtering or organizing as with the COUNTER reports.

A limited suite of COUNTER 5 reports are available to publishers; we have included some guidance for these reports as well.

## What is COUNTER, and what is COUNTER 5?

<u>COUNTER</u> (Counting Online Usage of Networked Electronic Resources) is an external organization who sets industry-wide Code of Practice: these are standards for collecting library usage data. This code dictates a standardized set of reports and types of usage.

Every so often, COUNTER releases a new Code of Practice, with updated reports. As of January 1, 2019, <u>COUNTER R5</u> is the most current Code of Practice.

As this is the type of usage libraries utilize, Compliance with COUNTER standards is mandatory.

# What kind of reports cannot be pulled through this interface?

Certain reports that were available through the previous platform are no longer available to through the publisher interface; these reports (listed below) are available upon request (alexandra@bioone.org).

- Usage by Institution
- Usage by Country

## How do I access the SIQ portal?

To access the SIQ portal, first log into your BioOne Complete account. Once logged in, click on the small arrow next to the account name **(1)**.

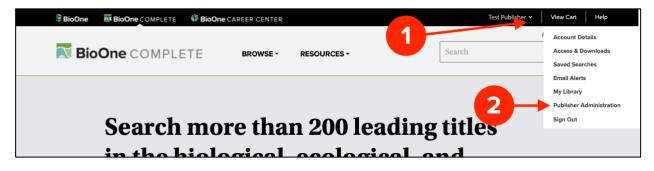

In the drop-down menu that appears, click on **Publisher Administration (2)**. This will take you to the publisher administration dashboard.

This data is made available to you as a publisher through the SIQ reporting interface.

| his dashboard allows you to view<br>or your institution.                      | your account | s information,          | and generate reports                 | <b>User Help Desk</b><br><u>helpdesk@BioOne.org</u><br>202-296-1605 ext. 2 |
|-------------------------------------------------------------------------------|--------------|-------------------------|--------------------------------------|----------------------------------------------------------------------------|
| MY ACCOUNT                                                                    | PUBLISI      |                         |                                      |                                                                            |
| ACCOUNT DETAILS                                                               | COUNTER      | R REPORTS               | ACCESS                               | ABUSE LOG                                                                  |
| licking the "View Counter Reports" but institution and find your SUSHI Creder |              | you to a third-party re | porting portal, where you will be at | ole to generate COUNTER reports for your                                   |
|                                                                               |              |                         |                                      |                                                                            |

When you are in the publisher administration dashboard, click on the **COUNTER REPORTS tab (1)**. Once in the correct tab, scroll down and click **VIEW COUNTER REPORTS (2)**.

This will take you to the SIQ reporting dashboard for your publication.

#### Subscriber vs. Publisher Reports

Please note that there are two menus in the publisher interface: **Subscriber** and **Publisher**. The menu you are currently on is displayed at the top of the dashboard **(1)**. **Subscriber Reports** is what will automatically display upon login. To move between reports, click on the link next to the menu title called **(Switch Reports) (2)**.

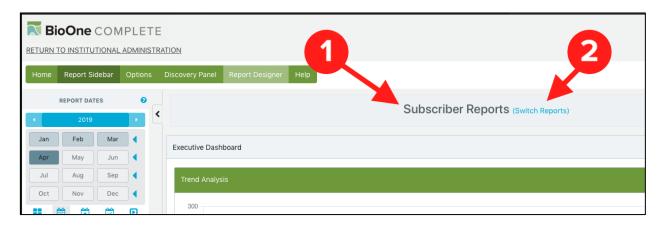

To access reports for subscriber usage of your content (i.e., library/institutional usage), make sure that **Publisher Reports** appears at the top.

### **Publisher Reports**

#### Locating the Publisher Reports

Once in the SIQ interface and in the **Publisher Reports** menu, navigate to the **Available Reports Sidebar (1)** and click on the small arrow next to the menu item **Publisher Reports (2)**.

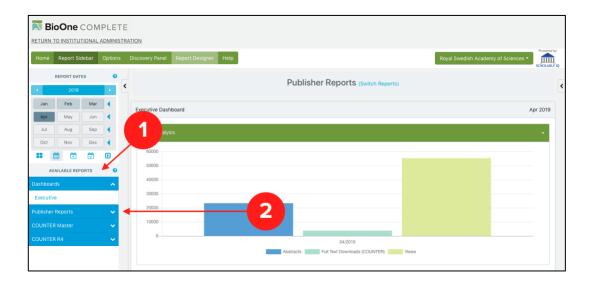

A drop-down menu will appear and display three reports: **Article Report, Issue Report,** and **Journal Report**.

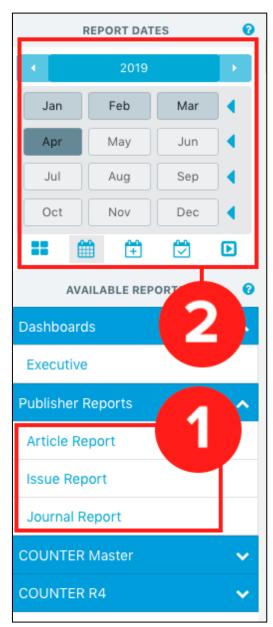

#### Types of Publisher Reports

• **Article Report**: This lists usage on an article level, allowing you to identify popular/most-used articles. This report includes the article's title, authors, issue, DOI, and usage, and rank compared to other articles.

This is very close to the "Top Article" report from the previous platform.

• **Issue Report:** This lists out the usage of your content by individual issue. Usage is broken out into Abstract hits, Full-text HTML hits, PDF hits, Full-text Total, and References hits.

## *This is very close to the "Top Issue" report from the previous platform.*

• **Journal Report**: This lists out the usage of your content by content's year of publication (and not Vol/Issue). Each year's usage is broken out into Abstract hits, full-text HTML hits, PDF hits, Full-text Total, References hits, Supplementary material hits, and Table of Content hits.

This is very close to the "Journal" report from the previous platform.

More information about each article is provided later. Below are general instructions for pulling a report.

## **Pulling a Publisher Report**

To pull one of the three publisher reports, first select the report you wish to create by clicking on it in the **Available Reports Sidebar (1)**.

Once you have selected your report, make sure to set the date range with the **Calendar Tool (2)**. Selecting date ranges from the Calendar control will apply the requested date range to the active report.

#### The Calendar Tool

This tool has many options for selecting a date range.

|     | REPORT DATES   | 0     |     | REPORT DATI         | ES  | 0 |      | REPORT DATE |   | 0 |       | REP   | ORT DAT | ES      | 6  |     | REP | ORT DATE | s     | 0          |
|-----|----------------|-------|-----|---------------------|-----|---|------|-------------|---|---|-------|-------|---------|---------|----|-----|-----|----------|-------|------------|
| •   | Q4 2018        |       | •   | 2018                |     | • | 2018 | All Data    | ) |   |       |       | Custom  |         |    | •   |     | 2017     |       | •          |
| Jan | Feb M          | lar 🖣 | Jan | Feb                 | Mar |   | 2018 |             |   |   |       | -     | custon  |         |    | Jan |     | Feb      | Mar   | •          |
| Apr | May Ju         | un 🖣  | Apr | May                 | Jun |   | 2016 |             |   |   | From: | 2018- | 11      |         |    | Apr |     | May      | Jun   | •          |
| Jul | Aug S          | ep 🖣  | Jul | Aug                 | Sep |   | 2015 |             |   |   | To:   | 2018- | 11 Vi   | ew Cust | om | Jul |     | Aug      | Sep   | •          |
| Oct |                | ec 🖣  |     | v Year <sub>v</sub> | Dec |   | 2014 | View All    |   |   |       | -00   | -0-0    |         |    | Oct |     | Nov      | Apply | y Calendar |
|     | View Quarter 💆 |       |     | 🗎 🗎                 |     | Þ |      | <b>m</b> 🗄  |   | Þ |       | Ê     | +       |         | Þ  |     | Ê   | Ē        | Ċ     | Þ          |

From left to right:

- **Usage by Quarter** Choose this option to select a whole quarter.
- **By Month** Select individual months by choosing the year, and then the month. Select a quarter by using the small blue arrow at the end of each row. You can also select more than one month by holding down Shift while choosing.
- **By Year** Choose a whole year to pull usage data for.
- **Custom –** Enter a specific date range you wish to pull data for.
- **Apply Calendar** Click here to apply your selected date range to the active report.

The report will appear in the table in the center of the screen. Please note that these reports **are only available for 2019 data**. Historical data is available upon request; please contact alexandra@bioone.org.

#### Searching, Sorting, and Exporting a Report

While the Publisher reports are pre-made, there are a few ways to sort/search these reports to make them more relevant to you.

| me Report Sidebar Options      | Discovery Panel Report Designer Help     |            |                |           |                | Royal Swedi               | sh Academy of Scier | ices •   |
|--------------------------------|------------------------------------------|------------|----------------|-----------|----------------|---------------------------|---------------------|----------|
| REPORT DATES 0                 |                                          |            | Publisher Re   | ports (sv | vitch Reports) | 6                         |                     | SCHOL    |
| ian Feb Mar 4<br>Apr May Jun 4 | Journal Report                           |            |                |           | April 1, 20    | 019 - May 31, 2019 Search | Se                  | arch 🔷 • |
| Jul Aug Sep ┥                  | ournal                                   | Print ISSN | Page Type      | YOP       | Online ISSN    | Reporting Period Total    | Apr-2019            | May-2019 |
| Oct Nov Dec ┥                  | MBIO: A Journal of the Human Environment | 0044-7447  | Abstracts      |           | 1654-7209      | 43895                     | 23234               | 20661    |
| 🗎 🛱 🖄 🖻                        | MBIO: A Journal of the Human Environment | 0044-7447  | Abstracts      | 2000      | 1654-7209      | 4154                      | 2247                | 1907     |
| AVAILABLE REPORTS              | MBIO: A Journal of the Human Environment | 0044-7447  | Abstracts      | 2001      | 1654-7209      | 3255                      | 1710                | 1545     |
| nboards                        | MBIO: A Journal of the Human Environment | 0044-7447  | Abstracts      | 2002      | 1654-7209      | 7256                      | 3834                | 3422     |
| ecutive                        | MBIO: A Journal of the Human Environment | 0044-7447  | Abstracts      | 2003      | 1654-7209      | 4060                      | 2100                | 1960     |
|                                | MBIO: A Journal of the Human Environment | 0044-7447  | Abstracts      | 2004      | 1654-7209      | 3637                      | 2007                | 1630     |
|                                | MBIO: A Journal of the Human Environment | 0044-7447  | Abstracts      | 2005      | 1654-7209      | 3797                      | 2072                | 1725     |
| icle Report                    | MBIO: A Journal of the Human Environment | 0044-7447  | Abstracts      | 2006      | 1654-7209      | 3443                      | 1831                | 1612     |
| Je Report                      | MBIO: A Journal of the Human Environment | 0044-7447  | Abstracts      | 2007      | 1654-7209      | 5822                      | 2955                | 2867     |
| irnal Report                   | MBIO: A Journal of the Human Environment | 0044-7447  | Abstracts      | 2008      | 1654-7209      | 3329                      | 1657                | 1672     |
| INTER Master                   | MBIO: A Journal of the Human Environment | 0044-7447  | Abstracts      | 2009      | 1654-7209      | 2714                      | 1408                | 1306     |
| e Master Report                | MBIO: A Journal of the Human Environment | 0044-7447  | Abstracts      | 2010      | 1654-7209      | 1043                      | 703                 | 340      |
| n Master Report                | MBIO: A Journal of the Human Environment | 0044-7447  | Abstracts      | 2011      | 1654-7209      | 1385                      | 710                 | 675      |
| INTER R4 🗸 🗸                   | MBIO: A Journal of the Human Environment | 0044-7447  | Full-text HTML |           | 1654-7209      | 49517                     | 26290               | 23227    |

- 1. **Headers** Sort the data in any column in ascending (click once) or descending order (click twice) by clicking on that column's header. You can also drag and drop the column headers to rearrange the format of the data.
- 2. Search Bar Search for specific items like DOI (for Top Article reports) or Issue.
- **3. Report Navigations-** Navigate through the report table and the change number of rows displayed.
- **4. Export** Click the small cog wheel. From the drop-down menu that appears, select **Export to CSV**. A CSV version of this report will appear in your Downloads folder.

#### Article Report

The **Article Report** lists usage on an article level, allowing you to identify popular/mostused articles. This report includes the article's title, authors, issue, DOI, and usage, and rank compared to other articles.

To pull this report follow the instructions above, selecting the **Article Report** in the **Available Reports Sidebar** and select the date range you wish to pull a report for.

| <b>BioOne</b> COMPLETE                                                                                                    |                                                         |                                                     |                        |                         |                       |
|----------------------------------------------------------------------------------------------------|---------------------------------------------------------|-----------------------------------------------------|------------------------|-------------------------|-----------------------|
| ETURN TO INSTITUTIONAL ADMINISTR/                                                                                                    | ATION                                                   |                                                     |                        |                         |                       |
| Home Report Sidebar Options                                                                                                    | Discovery Panel Rep t Designer Help                     |                                                     |                        | American Institute of B | iological Sciences    |
| REPORT DATES         Image: Comparison of the comparison of the compar |                                                         | Publisher Reports                                   | (Switch Reports)       |                         |                       |
| Jan     Feb     Mar     4       Apr     May     Jun     4       Jul     Aug     Sep     4                                                                                                    | Article Report<br>Total Type Full-text Total<br>Journal | Ja                                                  | anuary 1, 2019 - May 3 | 1, 2019 Search          | Search 🔷 🕶            |
| Oct Nov Dec 📢                                                                                                    | Rank Article Title                                      | Authors                                             | Journal                | Proprietary Identifier  | Issue                 |
|                                                                                                    | 1 Environmental and Economic Costs of                   | of Nonind David Pimentel, Doug Morrison, Lori Lach, | Roc BioScience         | bisi                    | Vol. 50 Issue 1 Jan 1 |
| AVAILABLE REPORTS                                                                                                    | 2 RNAi-Based Insecticidal Crops: Poter                  | ntial Effer Jian J. Duan, Jonathan G. Lundgren      | BioScience             | bisi                    | Vol. 63 Issue 8 Aug   |
| ashboards                                                                                                    | 3 What Is Migration?                                    | Hugh Dingle, V. ALISTAIR DRAKE                      | BioScience             | bisi                    | Vol. 57 Issue 2 Feb   |
| Executive                                                                                                    | 4 Untangling the Environmentalist's Par                 | aradox: W Ciara Raudsepp-Hearne, Elena M. Bennett   | t, Ga BioScience       | bisi                    | Vol. 60 Issue 8 Sep   |

Once the report is active, you have a few options to further narrow this report:

At the top of the report are two filters: **Total Type** and **Journal**:

- **Total Type**: Click on **Total Type** to select the *type* of usage you wish to see for the articles listed. You can choose from Full-text HTML, Full-text PDF, and Full-text Total (for combined PDF/HTML usage). The **Article Report** automatically displays Full-text Total when first running a report.
- **Journal**: If your organization publishes more than one title, click on **Journal** to toggle which journal you would like to see usage for.

Please note that after altering the filters on this report, you will be prompted to run the report again. The data that then displays is the filtered data.

#### Issue Report

The **Issue Report** lists out the usage of your content by individual issue. Usage is broken out into Abstract hits, Full-text HTML hits, PDF hits, Full-text Total, and References hits.

Once the report is active, you can filter the report to specific titles your institution publishes:

| 🔝 Bi                                                                                                    | oOne COM         | IPLETE    |                 |                            |                 |                        |                                  |            |  |
|----------------------------------------------------------------------------------------------------|------------------|-----------|-----------------|----------------------------|-----------------|------------------------|----------------------------------|------------|--|
| RETURN                                                                                                    | TO INSTITUTIONAL | ADMINISTR | ATION           |                            |                 |                        |                                  |            |  |
| Home                                                                                                    | Report Sidebar   | Options   | Discovery F nel | Report Designer Help       |                 |                        | American Institute of Biological | Sciences - |  |
| •                                                                                                    | REPORT DATES     | •         | •               |                            | Publisher Repo  | Orts (Switch Reports)  |                                  | <          |  |
| Jan     Feb     Mar       Apr     May     Jun       Jul     Aug     Sep       Hide Parameters     Hide Parameters |                  |           |                 |                            |                 |                        |                                  |            |  |
| Oct                                                                                                    | Nov Dec          | •         | Journal         | Issue                      | Page Type       | Reporting Period Total | May-2019                         |            |  |
|                                                                                                    | m 🕆 🗢            | Ð         | BioScience      | Vol. 50 Issue 1 Jan 1 2000 | Abstracts       | 225                    | 225                              |            |  |
| ۵۷                                                                                                    | AILABLE REPORTS  | 0         | BioScience      | Vol. 50 Issue 1 Jan 1 2000 | Full-text HTML  | 308                    | 308                              |            |  |
| Dashboar                                                                                                    |                  | ~         | BioScience      | Vol. 50 Issue 1 Jan 1 2000 | Full-text PDF   | 39                     | 39                               |            |  |
| Executiv                                                                                                    | 19               |           | BioScience      | Vol. 50 Issue 1 Jan 1 2000 | Full-text Total | 347                    | 347                              |            |  |
| Executiv                                                                                                    |                  |           | DisColones      | Vel 50 Janua 1 Jan 1 2000  | Deferences      | 2                      | 2                                |            |  |

Click on **Journal** to select the title you wish to see the **Issue Report** for. Please note that after altering the filters on this report, you will be prompted to run the report again. The data that then displays is the filtered data.

#### Journal Report

The **Journal Report** lists out the usage of your content by content's year of publication (and not Vol/Issue). Each year's usage is broken out into Abstract hits, full-text HTML hits, PDF hits, Full-text Total, References hits, Supplementary material hits, and Table of Content hits.

Once the report is active, you can filter the report to specific titles your institution publishes:

|            | oOne       |            |           |                |                      |      |           |                |                               |                       |             |            |
|------------|------------|------------|-----------|----------------|----------------------|------|-----------|----------------|-------------------------------|-----------------------|-------------|------------|
| RETURN *   | TO INSTITU | JTIONAL    | ADMINISTE | RATION         |                      |      |           |                |                               |                       |             | Powered by |
| Home       | Report S   | lidebar    | Options   | Discovery anel | Report Designer Help |      |           |                | American Ir                   | stitute of Biological | Sciences 🕶  | HOLARLY IQ |
| 4          | REPORT DA  |            | •         |                |                      | Pul  | blisher F | Reports (Swite | h Reports)                    |                       |             | <          |
| Jan<br>Apr | Feb<br>May | Mar<br>Jun |           | Journal Report | 1                    |      |           | January        | 1, 2019 - May 31, 2019 Search |                       | Search      |            |
| Jul        | Aug        | Sep        | •         | Journal        |                      |      |           |                |                               |                       | Hide Parame | ters       |
| Oct        | Nov        | Dec        | •         | Journal        | YOP Page Type        | Prin | nt ISSN   | Online ISSN    | Reporting Period Total        | Jan-2019              | Feb-2019    | Mar        |
|            | m 🕀        | 0          | Þ         | BioScience     | Abstracts            | 000  | 06-3568   | 1525-3244      | 67192                         | 8776                  | 12320       | 155        |
| AV         | AILABLE RE | PORTS      | 0         | BioScience     | Full-text HTML       | 000  | 06-3568   | 1525-3244      | 115994                        | 16380                 | 22434       | 256        |
| Dashboar   |            |            | ^         | BioScience     | Full-text PDF        | 000  | 06-3568   | 1525-3244      | 23279                         | 2132                  | 2368        | 484        |
|            |            |            |           | BioScience     | Full-text Total      | 000  | 06-3568   | 1525-3244      | 139273                        | 18512                 | 24802       | 304        |
| Executiv   | /e         |            |           | DisColores     | Deferments           | 0.00 | 00.0000   | 4505 0044      | 244                           | 50                    | 70          | 00         |

Click on **Journal** to select the title you wish to see the **Journal Report** for. Please note that after altering the filters on this report, you will be prompted to run the report again. The data that then displays is the filtered data.

## **COUNTER Reports**

If you would like to explore COUNTER data, two COUNTER 5 Master reports are available for your title/titles:

| Report<br>ID | Name                      | Description                                                                                                    |
|--------------|---------------------------|----------------------------------------------------------------------------------------------------|
| TR           | Title<br>Master<br>Report | A customizable report detailing activity at the title level (journal, book, etc.) that allows the user to apply filters and select other configuration options.                                      |
| IR           | ltem<br>Master<br>Report  | A granular, customizable report showing activity at the level of the item<br>(article, chapter, media object, etc.) that allows the user to apply filters and<br>select other configuration options. |

The COUNTER 5 Master reports are highly customizable, but require a base level of understanding of COUNTER's terminology.

## **COUNTER 5 Terminology**

COUNTER 5 has a distinct set of usage categories:

Investigations

- 'Total\_Item\_Investigations': the total number of times a content item or information related to a content item was accessed.
- 'Unique\_Item\_Investigations': the number of unique content items (e.g. articles) investigated by a user.
- **'Unique\_Title\_Investigations'**: the number of unique titles (e.g. journals) investigated by a user.

Requests

- 'Total\_Item\_Requests': the total number of times the full text of a content item was downloaded or viewed. Note: This is the metric that counts the total number of hits for an item and does not include abstracts.
- 'Unique\_Item\_Requests': the number of unique content items (e.g.articles) requested by a user.
- 'Unique\_Title\_Requests': the number of unique titles requested by a user.

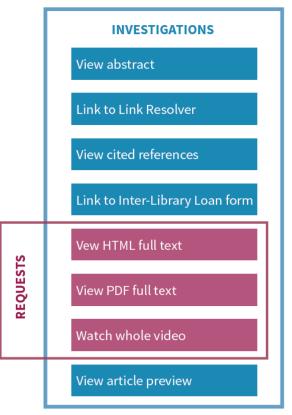

Figure 1: The relationship between "Investigations" and "Requests"

#### Access Denials

Access denials are sometimes known as turnaways. Two varieties of access denial metrics are tracked in Release 5:

- '**No\_License'**: counted when a user is unable to access a unique content item because their institution does not have a license to the content.
- 'Limit\_Exceeded': counted when a user is unable to access a unique content item because their institution's cap on the number of simultaneous users has been exceeded.

#### Attributes and Parameters

Release 5 of the COUNTER Code of Practice has added a series of elements and attributes to COUNTER's longer-standing metrics. These help to provide much more granular information in an organized way, as well as letting the COUNTER team maintain and amend the Code of Practice over time.

Briefly, the new elements are:

- 'Data\_Type': used to group content at the level of the Title.
- **'Section\_Type'**: used when Data\_Types are delivered in small sub-units (e.g. journal articles).
- 'Access\_Type': used to determine whether content was Open Access or not.
- 'Access\_Method': applies when a Host allows Text and Data Mining (TDM) of their content, and is able to distinguish TDM activity from all other activity.
- **'YOP'**: Year of Publication, the four-digit year in which the Version of Record was published.

For full details please see the <u>Code of Practice</u>.

## **Running a COUNTER 5 Master Report**

COUNTER 5 Master reports are designed to be able to show all available COUNTER metrics and attributes, and for these to be dynamically filtered and changed, and have features that the Publisher reports <u>do not</u>.

In these reports, you can:

- Add/remove filters and attributes as needed;
- Use the Report Designer Tab to easily customize the parameters and format of a report;
- Remove unwanted columns by dragging the column header up;
- And more.

To begin running a COUNTER 5 Master Report, first select one of the Master Reports from the **Available Reports Sidebar**. Once you've selected the report you wish to pull, use the **Calendar Tool** to set a date range.

#### Report Configuration

The current report configuration is visible at the top of the Master Report. Clicking on an attribute allows you to edit or change which attributes and metrics are displayed in the report.

| <b>BioOne</b> COMPLETE<br>RETURN TO INSTITUTIONAL ADMINISTR                                                                                                    |                                                                                                    |                                                  |              |                  |                              |                             |                        |            |
|----------------------------------------------------------------------------------------------------|----------------------------------------------------------------------------------------------------|--------------------------------------------------|--------------|------------------|------------------------------|-----------------------------|------------------------|------------|
| Home Report Sidebar Options                                                                                                    | Discovery Panel Report Designer                                                                                                    | Help                                             |              |                  |                              | American Institute of Biolo | gical Sciences 👻       | Powered by |
| REPORT DATES O                                                                                                    |                                                                                                    |                                                  | Publisher Re | oorts (swit      | tch Reports)                 |                             |                        | <          |
| Jan     Feb     Mar       Apr     May     Jun       Jul     Aug     Sep       Oct     Nov     Dec       Image: Control of the second second | Title Master Report<br>Access Methods All<br>Access Types All<br>Attributes<br>Data Types All<br>Granularity Month<br>Item Identifiers<br>Metric Types All<br>Section Types All<br>YOP |                                                  |              | January          | y 1, 2019 - May 31, 201      | 9 Search                    | Search 4               | eters      |
| Executive                                                                                                    | Title Publisher                                                                                                    |                                                  | Publisher_ID | Platform         | DOI                          | Proprietary_ID IS           | BN Print_ISSN          | Onl        |
| Publisher Reports                                                                                                    |                                                                                                    | of Biological Sciences<br>of Biological Sciences |              | BioOne<br>BioOne | 10.1525/bisi<br>10.1525/bisi | BIOONE:bisi<br>BIOONE:bisi  | 0006-3568<br>0006-3568 | 152<br>152 |

Clicking on available attributes or metrics allows you to add or remove which attributes or metrics are included.

When all the desired attributes and metrics are selected, select **Run Report** to re-generate the report according to your newly applied parameters.

#### Discovery Panel

Clicking the **Discovery Panel** button in the top toolbar expands or collapses the right sidebar. The **Discovery Panel** allows you to add and remove filters, attributes, and metrics when a COUNTER 5 Master report is displayed.

| BioOne COMPLET                                                                                                    | E                                                                                                   |                              |                                    |
|----------------------------------------------------------------------------------------------------|----------------------------------------------------------------------------------------------------|------------------------------|------------------------------------|
| RETURN TO INSTITUTIONAL ADMINIS                                                                                                    | Discovery Panel Report Designer Help                                                                | American Institute of Biolog | gical Sciences •                   |
| REPORT DATES                                                                                                    | Publisher Reports (Switch Reports)                                                                  | 2                            | able Filters                       |
| Jan Feb Mar (<br>Apr May Jun (<br>Jul Aug Sep (                                                                                                    | Title Master Report January 1, 2019 - May 31, 2019 Search<br>Access Methods All<br>Access Types All | Search O T                   |                                    |
| Oct     Nov     Dec     ◀       Image: Image: I | Attributes Data Types All Granularity Month Item Identifiers                                        |                              | able Metrics  v able Attributes  v |
| AVAILABLE REPORTS 0 Dashboards                                                                                                    | Metric Types All<br>Section Types All<br>YOP                                                        |                              |                                    |

Selecting (or dragging and dropping) attributes and metrics will add them to the selected Master report. You will then be able to re-generate the report.

Click on an attribute in the report configuration area to remove it. Once clicked, the attribute will disappear.

| BioOne COM                                                                                                    |                                                                              |                                                                                                    |                   |                          |              |            |                        |                         |           |               |            |
|----------------------------------------------------------------------------------------------------|------------------------------------------------------------------------------|----------------------------------------------------------------------------------------------------|-------------------|--------------------------|--------------|------------|------------------------|-------------------------|-----------|---------------|------------|
| Home Report Sidebar                                                                                                    | Options                                                                      | Discovery Panel                                                                                                    | Report Designer   | Help                     |              |            |                        | American Institute of E | Biologica | al Sciences 🔻 | Nowered by |
| REPORT DATES                                                                                                    | •                                                                            |                                                                                                    |                   |                          | Publisher Re | eports (sw | itch Reports)          |                         |           |               |            |
| Jan     Feb     Mar       Apr     May     Jun       Jul     Aug     Sep       Oct     Nov     Dec       Image: Constraint of the second second seco | <ul> <li>4</li> <li>4</li> <li>4</li> <li>4</li> <li>5</li> <li>6</li> </ul> | Title Master Rep<br>Access Method<br>Access Types<br>Attributes<br>Granularity<br>Item Identifiers<br>Metric Types<br>Section Types<br>YOP |                   |                          |              | Janua      | ry 1, 2019 - May 31, 2 | 019 Search              |           | Search 4      | ters       |
| Executive                                                                                                    |                                                                              | Title                                                                                                    | Publisher         |                          | Publisher_ID | Platform   | DOI                    | Proprietary_ID          | ISBN      | Print_ISSN    | Onl        |
| ublisher Reports                                                                                                    | ~                                                                            | BioScience                                                                                                    | American Institut | e of Biological Sciences |              | BioOne     | 10.1525/bisi           | BIOONE:bisi             |           | 0006-3568     | 152        |
| Article Report                                                                                                    |                                                                              | BioScience                                                                                                    | American Institut | e of Biological Sciences |              | BioOne     | 10.1525/bisi           | BIOONE:bisi             |           | 0006-3568     | 152        |

#### Report Designer

The **Report Designer** also allows you to change report parameters when a report is displayed by opening a Report Description. Click on **Report Designer**, visible in the Report Toolbar at the top of the screen.

| <b>BioOne</b> COMPLETE                |                                  |                               |                     |                 |                                           |            |
|---------------------------------------|----------------------------------|-------------------------------|---------------------|-----------------|-------------------------------------------|------------|
| RETURN TO INSTITUTIONAL ADMINISTRATIO | ON                               | _                             |                     |                 |                                           |            |
| Home Report Sidebar Options Dis       | iscovery Pan I Report Designer   | Həlp                          |                     |                 | American Institute of Biological Sciences | Powered by |
| REPORT DATES 0                        | Custom Report Wizard: Report Sum | mary                          |                     |                 |                                           |            |
| < 2019 → <                            |                                  |                               |                     |                 |                                           | <          |
| Jan Feb Mar 📢                         | Report Description               |                               |                     |                 |                                           |            |
| Apr May Jun 📢                         | Report Title Title               | e Master Report               |                     |                 |                                           |            |
| Jul Aug Sep 4                         | Access Methods All               |                               |                     |                 |                                           |            |
|                                       | Access Types All                 |                               |                     |                 |                                           |            |
| Oct Nov Dec ┥                         | Attributes<br>Data Types All     |                               |                     |                 |                                           |            |
|                                       | Item Identifiers                 |                               |                     |                 |                                           |            |
|                                       | Metric Types All                 |                               |                     |                 |                                           |            |
| AVAILABLE REPORTS                     | Granularity Mot                  | nth                           |                     |                 |                                           |            |
|                                       | Section Types All                |                               |                     |                 |                                           |            |
| Dashboards                            | YOP                              |                               |                     |                 |                                           |            |
| Executive                             | Hidden Columns                   |                               |                     |                 |                                           |            |
| Execute                               | Drag and drop column headers     | to reorder. Drag column heade | rs above to remove. |                 |                                           |            |
| Publisher Reports                     |                                  |                               |                     |                 |                                           |            |
| Article Depart                        | Title Publisher Publi            | sher_ID Platform              | DOI Proprietary_ID  | ISBN Print_ISSN | Online_ISSN URI Metric_Type               | R          |
| Article Report                        |                                  |                               |                     |                 |                                           |            |
| Issue Report                          |                                  |                               | Run                 |                 |                                           |            |
| Journal Report                        |                                  |                               |                     |                 |                                           |            |
| COUNTER Master                        |                                  |                               |                     |                 |                                           |            |

## Help

#### In-portal help

Help materials, including the **Help Widget** are available within the reporting portal. Help is available from the Help button in the top toolbar **(1)** or from the dropdown when you click on your account name **(2)**.

|      | OOne CO       |           |                                       | <b>Q</b>            |          |                        | Po    |
|------|---------------|-----------|---------------------------------------|---------------------|----------|------------------------|-------|
| Home | Report Sideba | r Options | Discovery Panel Report Designer       | Help                |          | BioOne Office -        | í     |
|      | REPORT DATES  | 0         | Platform Master Report                | Jan 2019            | Search 2 | Help                   | SCH   |
| •    | 2019          | •         |                                       | Jan 2019            | Search   | 🛓 SUSHI                |       |
| Jan  | Feb M         | lar       | Attributes<br>Data Types All          |                     |          | i Version              | eters |
| Apr  | May Ju        | un 🖣      | Granularity Month<br>Metric Types All |                     |          | 🕩 Sign Out             |       |
| Jul  | Aug           | ep 📢      |                                       | Matrie Ture         | r        | Departing Deried Total |       |
| Oct  | Nov D         | ec ┥      |                                       | Metric_Type         |          | Reporting_Period_Total |       |
|      | 🗰 🕀 🖯         |           | BioOne                                | Total_Item_Requests | 1        | 1                      |       |

If you need reports for usage before 2019, or general questions about your usage, please contact <a href="mailto:alexandra@bioone.org">alexandra@bioone.org</a>.